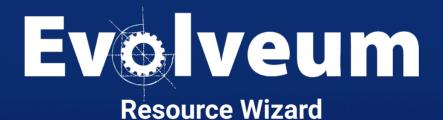

## **Agenda**

- Create a resource from scratch
  - Create an empty resource
  - Create an object type definition
  - Adding all the configurable parts of the object type definition, such as mappings, synchronization, correlation, etc.
- Create a resource by inheriting from the template
- Create a resource by copying from the template

 The entire presentation was created for midPoint version 4.8.1

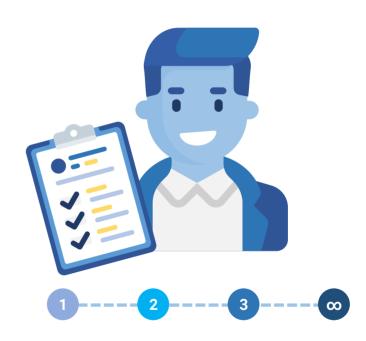

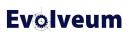

- Simple to use
- Separation into smaller understandable parts
- Interactive and iterative
- During implementation, we discovered that we need
  - Template
  - Predefined activation mappings
  - Discovery function of connector

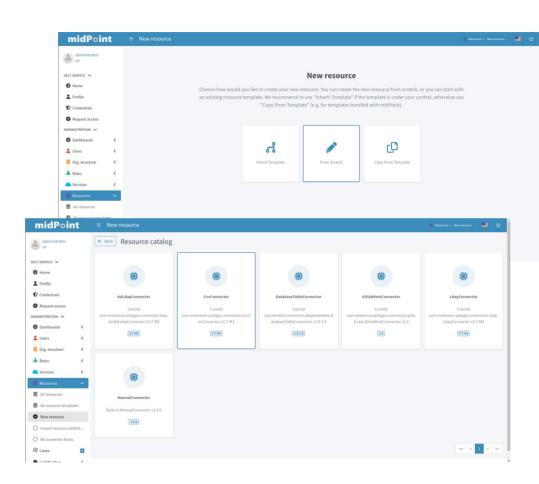

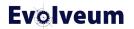

- Three types of screens
  - Wizard step panel
  - Panel for selecting configuration part
  - Table for a multi-value container

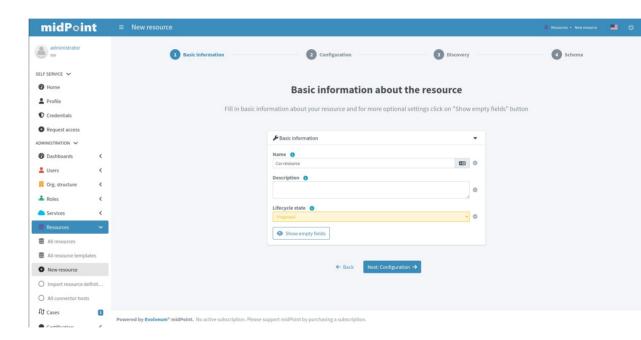

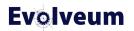

- Three types of screens
  - Wizard step panel
  - Panel for selecting configuration part
  - Table for a multi-value container

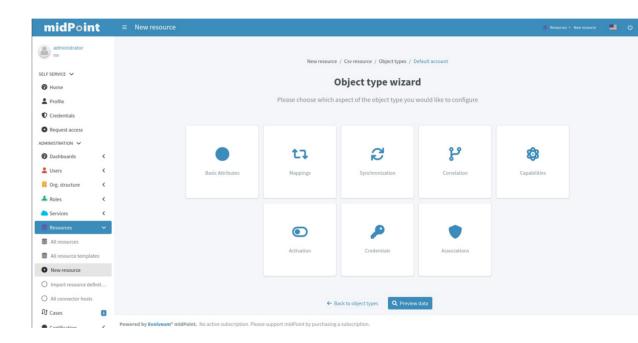

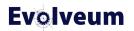

- Three types of screens
  - Wizard step panel
  - Panel for selecting configuration part
  - Table for a multi-value container.

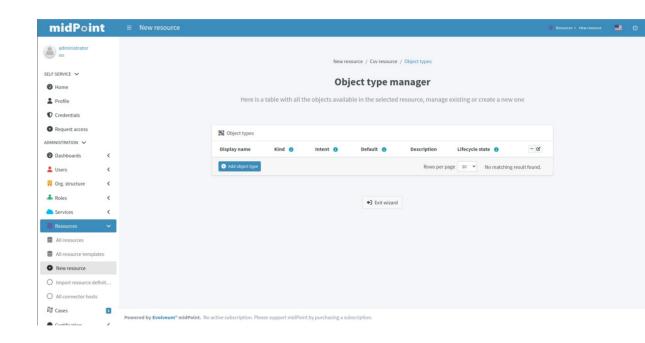

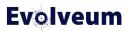

## Demo

From scratch

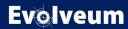

## **Wizard Configuration of Step Panel**

- Same configuration as for the panel
- Visibility of the items
- Identifiers for panels and configuration
  - https://docs.evolveum.com/midpoint/reference/master/admin-gui/admin-gui-config/#object-details

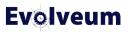

## **Wizard Configuration of Step Panel**

```
<identifier>rw-connectorConfiguration-partial</identifier>
       <identifier>required</identifier>
           <label>PageResource.wizard.step.configuration</label>
       </display>
           <path>connectorConfiguration/configurationProperties/jdbcUrlTemplate</path>
        <item>
           <path>connectorConfiguration/configurationProperties/jdbcDriver</path>
            <path>connectorConfiguration/configurationProperties/password</path>
       </item>
           <path>connectorConfiguration/configurationProperties/user</path>x
        </item>
           <path>connectorConfiguration/configurationProperties/port</path>
       </item>
            <path>connectorConfiguration/configurationProperties/host</path>
       </item>
           <path>connectorConfiguration/configurationProperties/database</path>
    </container>
        <visibility>hidden</visibility>
       <path>connectorConfiguration/configurationProperties</path>
    <panelType>rw-connectorConfiguration-partial</panelType>
</panel>
```

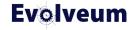

# Demo

Template

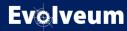

## **Resource Object Before 4.8**

- Resources created since 4.6 works with resource wizard
- Resources created before 4.6 need to be converted to the new configuration
- We prepare the webinar for converting a resource from the old configuration to the new configuration
- Everything is in the docs!
  - https://docs.evolveum.com/midpoint/reference/master/resources/resource-configuration/schema-handling

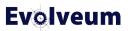

## **Main Takeaways**

- The new wizard is easy to use and saves you time
- The template is useful when using resources with the same configuration
- Everything is in the docs!
  - https://docs.evolveum.com/midpoint/reference/master/admin-gui/resource-wizard/

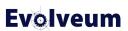

### **Next Webinars**

- Navigation the Access Control Maze, December 5, 2023
- Simulations, December 7, 2023
- Upgrade with Ninja, January 25, 2024
- More webinars coming in 2024

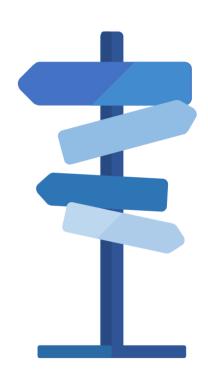

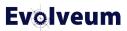

## **Meet Us at TIIME**

- Jan 29 Feb 01, 2024, Copenhagen, Denmark
- MidPoint Working Group (Jan 29 30)
  - 3 workshops and lot of the presentations
- See the agenda
- Call for speakers
  - Contact us at marketing@evolveum.com
- Register here: https://tiime-unconference.eu/

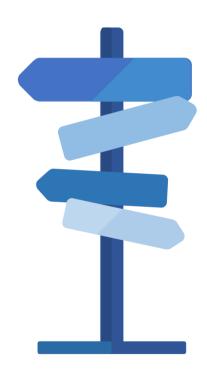

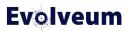

## Thank you for your attention

Do you have any questions? Feel free to contact us at info@evolveum.com

Follow us on social media or join us at GitHub or Gitter!

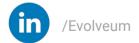

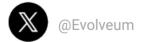

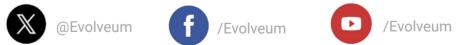

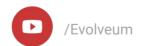

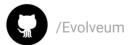

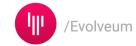

#### **Evolveum**